### **Setting up Non Cap Extract IDs Created on 2/19/2013 3:23:00 PM**

# Table of Contents

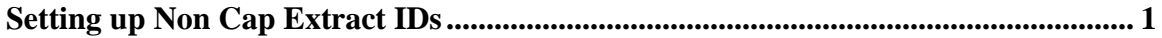

## <span id="page-0-0"></span>**Setting up Non Cap Extract IDs**

## Core-**OL**

Core-CT 9.1 enables non-capitalized assets to be included in the Physical Inventory process. In order for non-capitalized assets to be included in a physical inventory, users must first define an extract ID using the **Define Criteria** component and the PI NCP Extract Mass Change Template.

The Extract ID defines all possible assets that could be included in a Physical Inventory. Generally the extract includes all asset locations for a business unit.

The non-capitalized extract ID includes non-financial assets and physical assets—assets that have been entered into the asset management tables but do not yet have any financial information associated with them. These are generally assets that do not yet have voucher information. Physical assets have a status of received, not in service.

In this example a user creates an extract ID for non-capitalized assets for a business unit.

#### **Procedure**

Navigation: Asset Management > Mass Change > Define Criteria

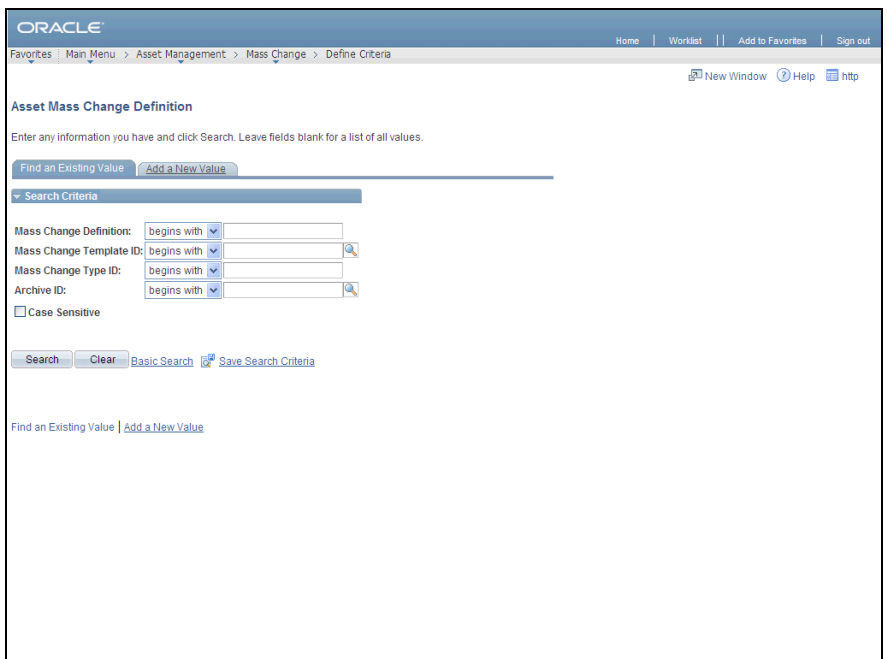

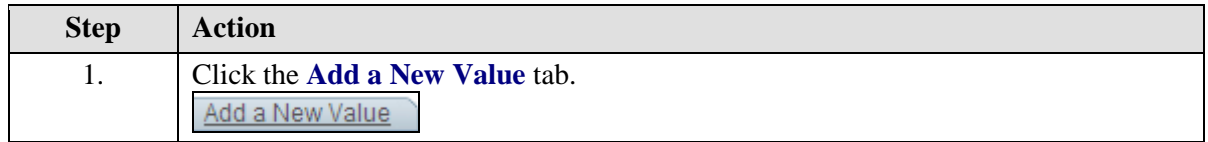

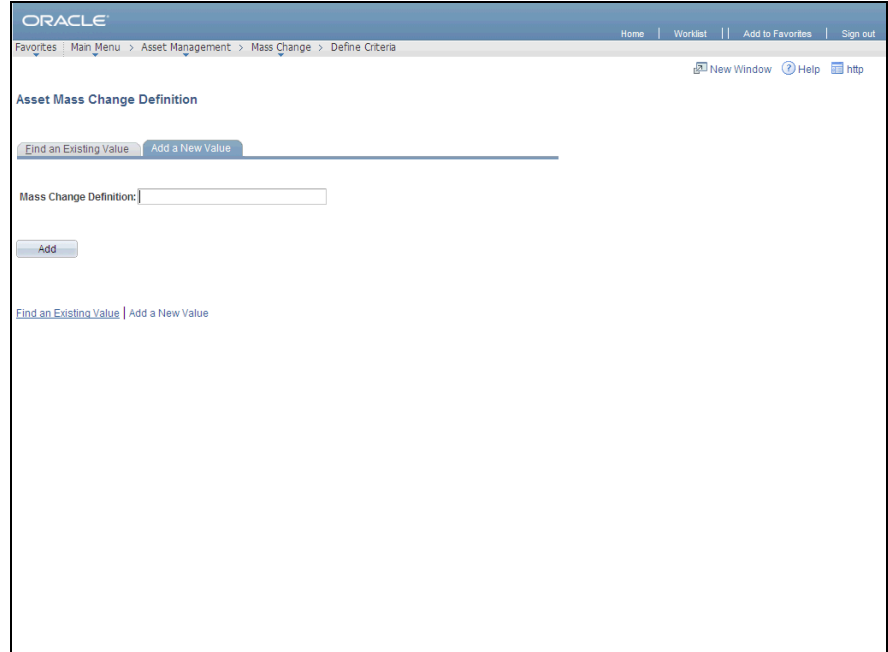

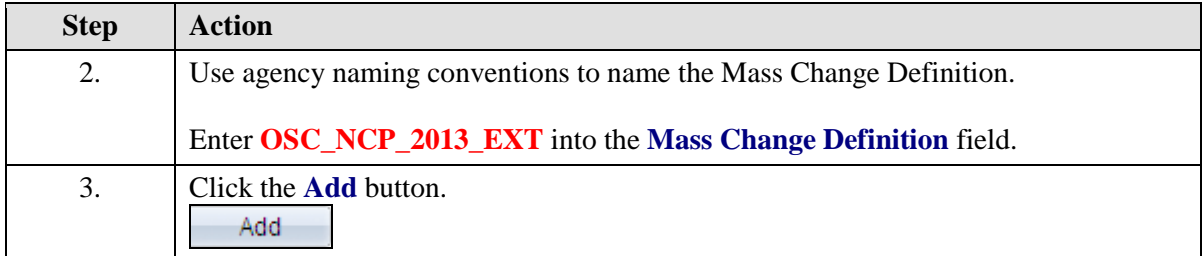

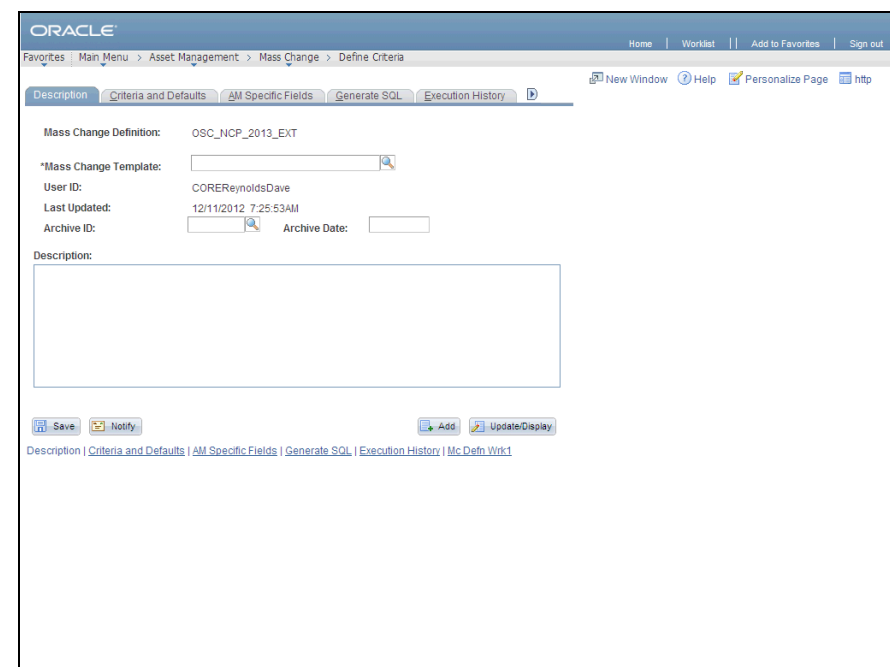

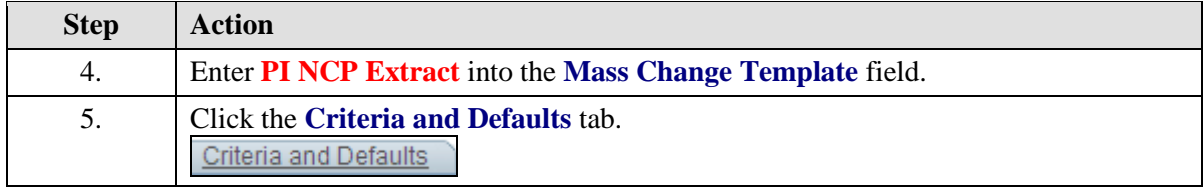

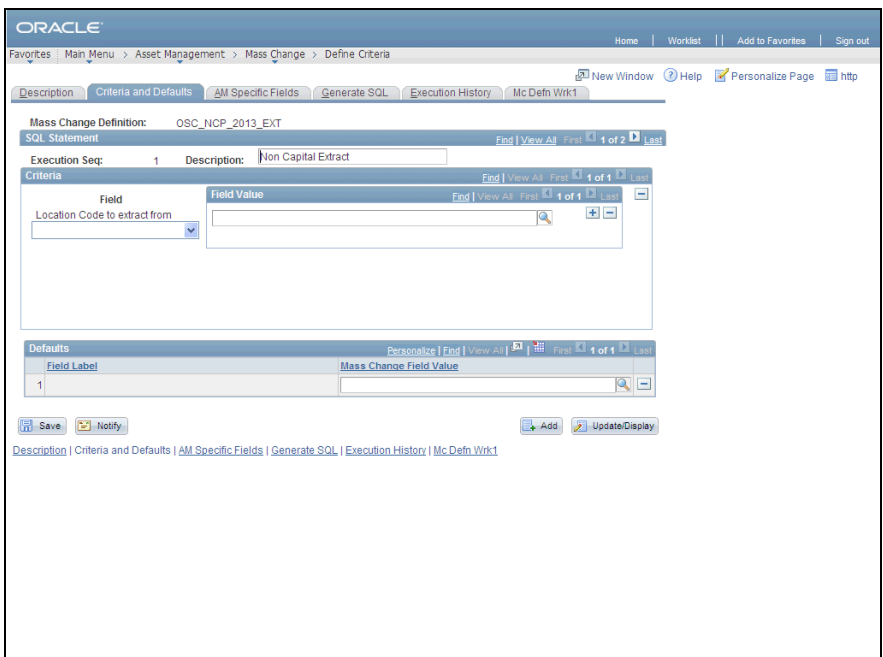

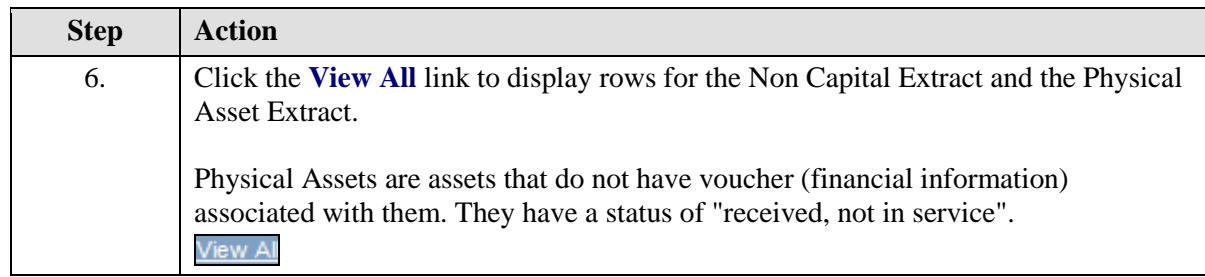

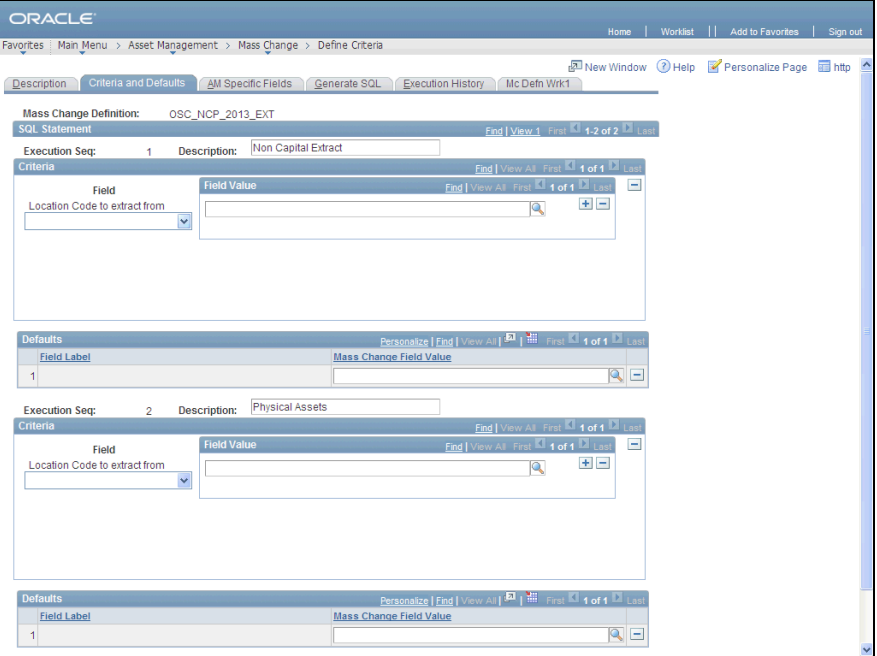

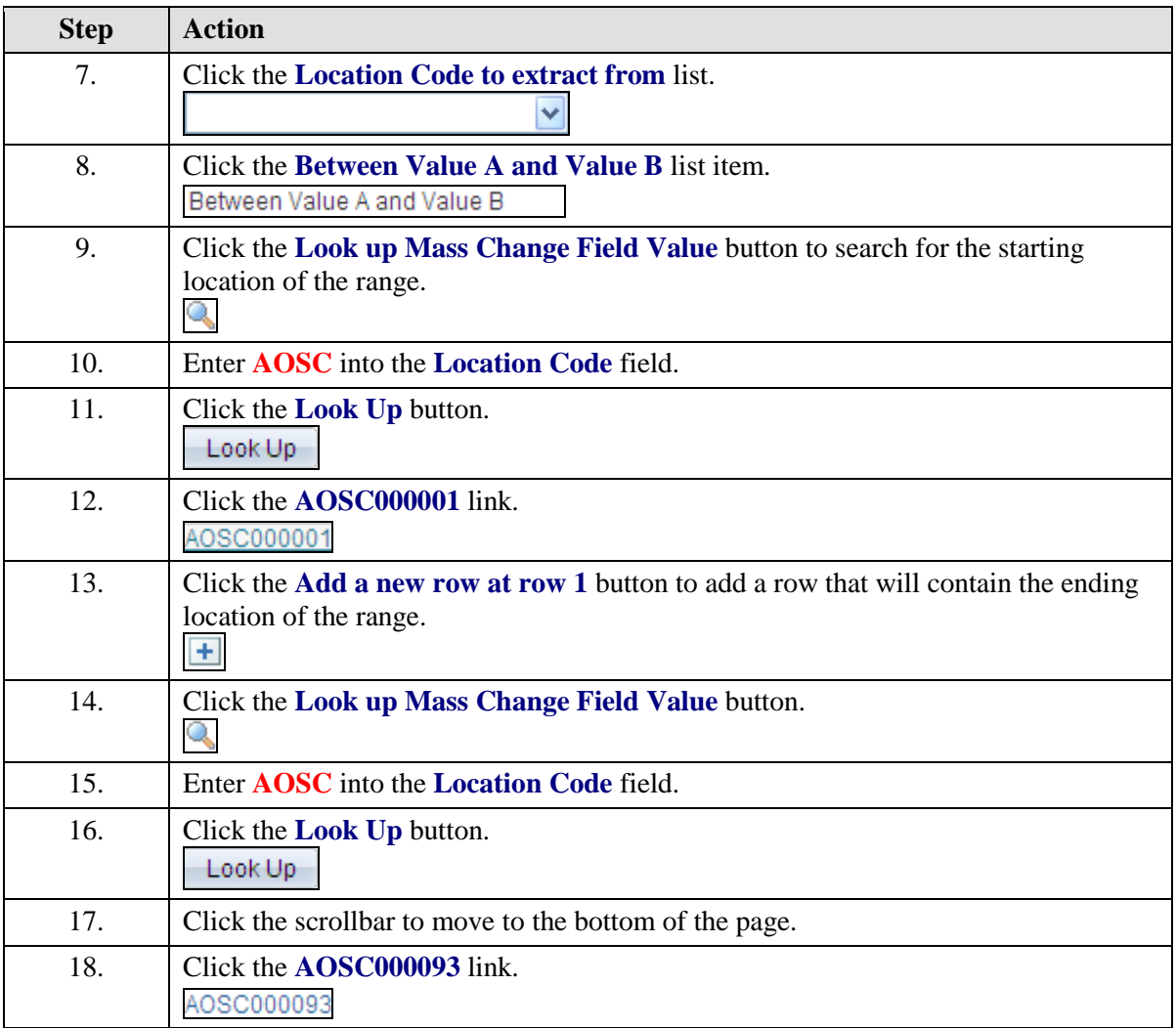

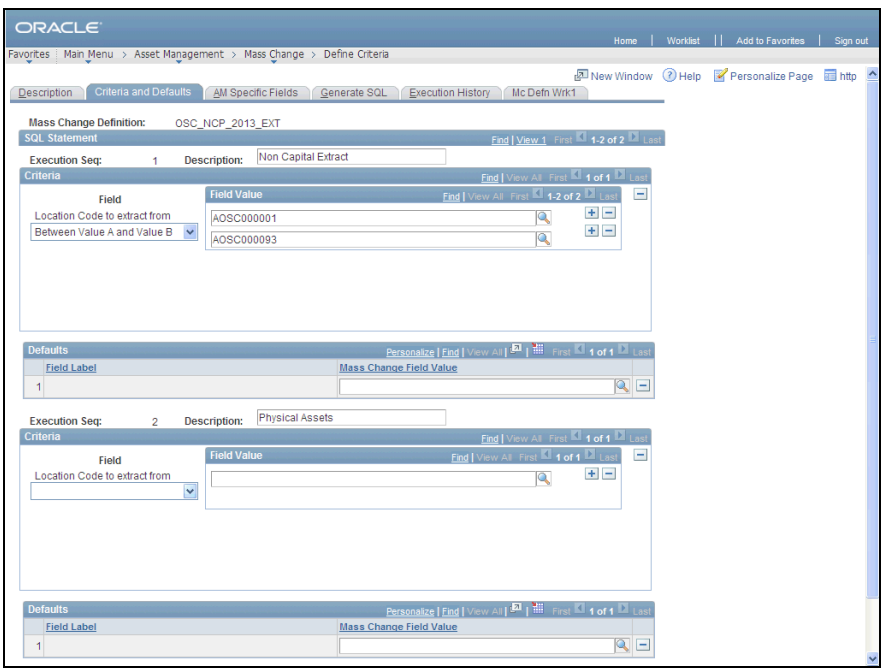

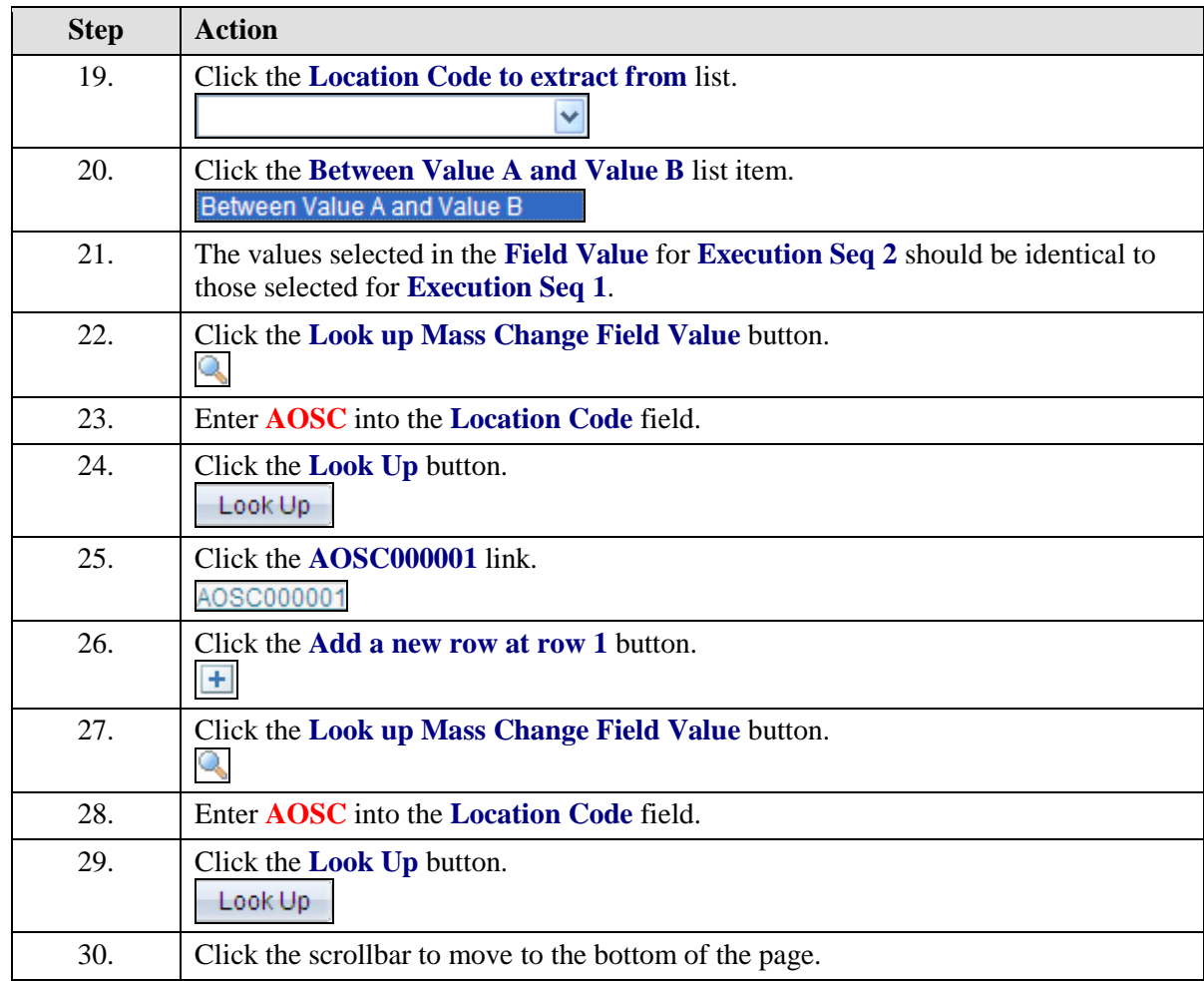

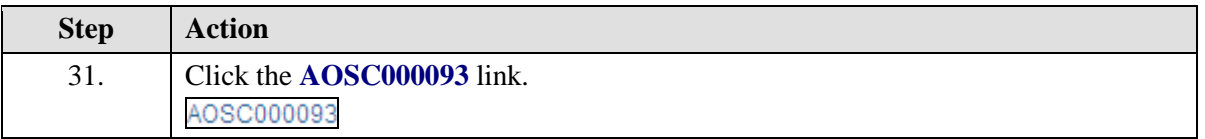

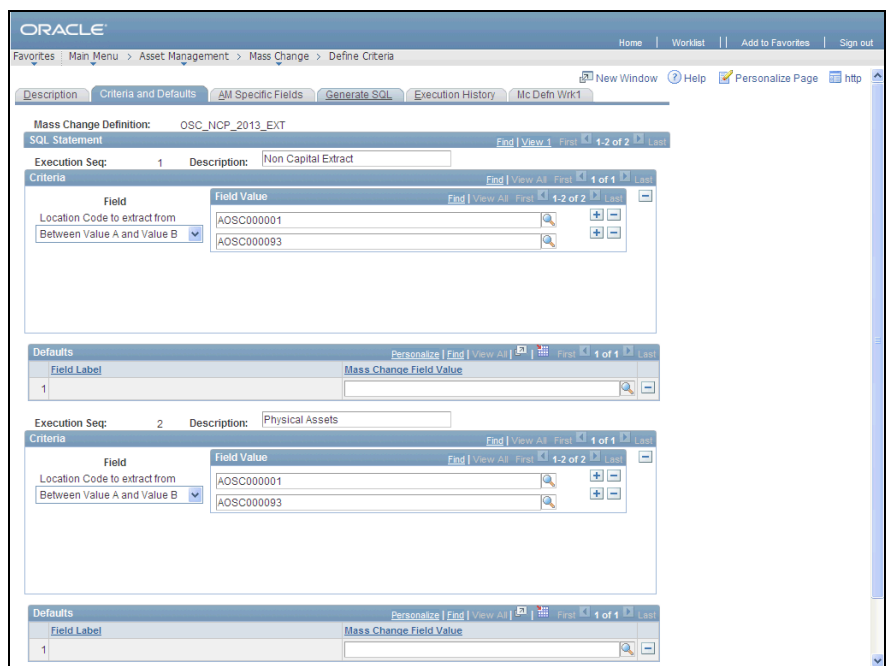

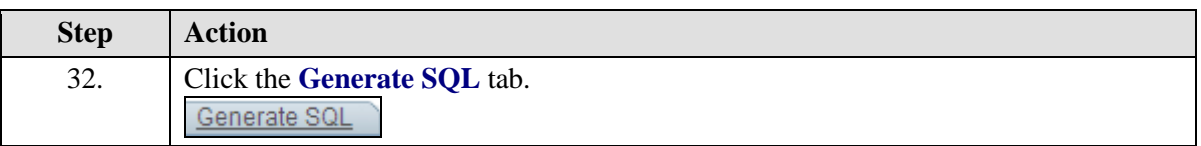

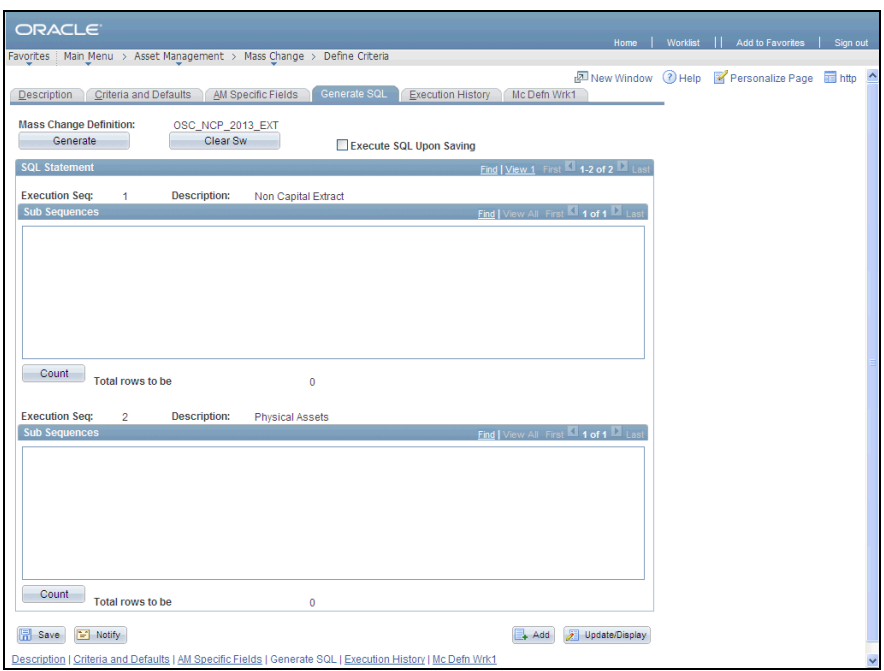

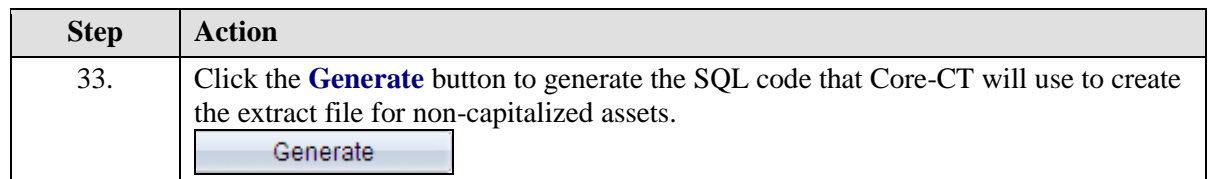

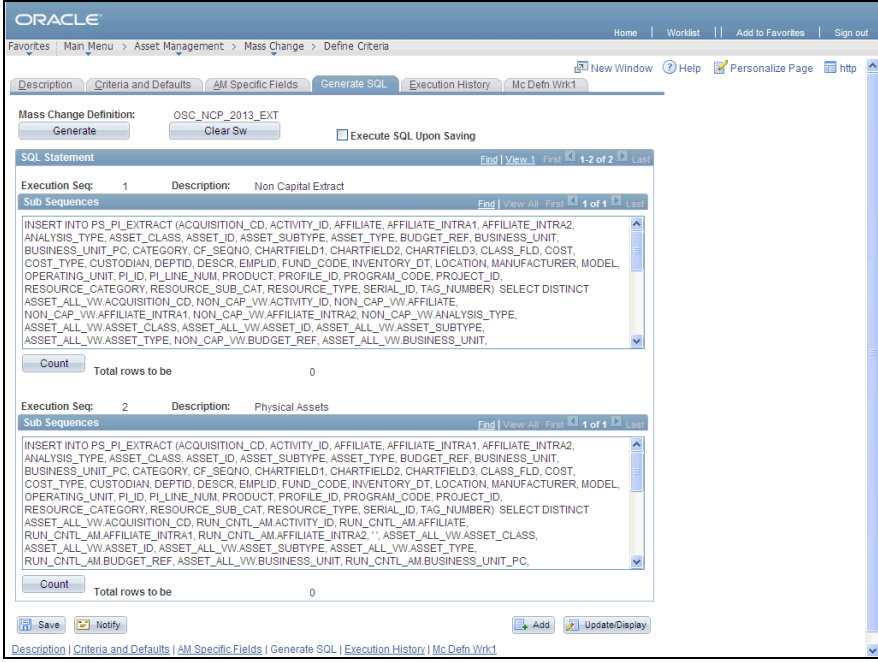

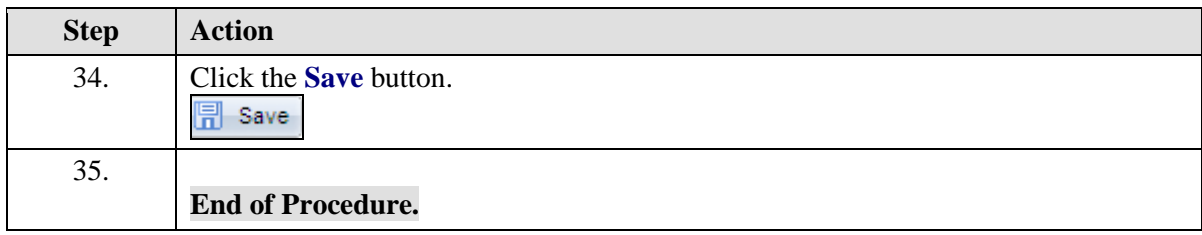